### **TREINAMENTO AO USUÁRIO CENTRAL TELEFÔNICA ALCATEL LUCENT - UNICAMP**

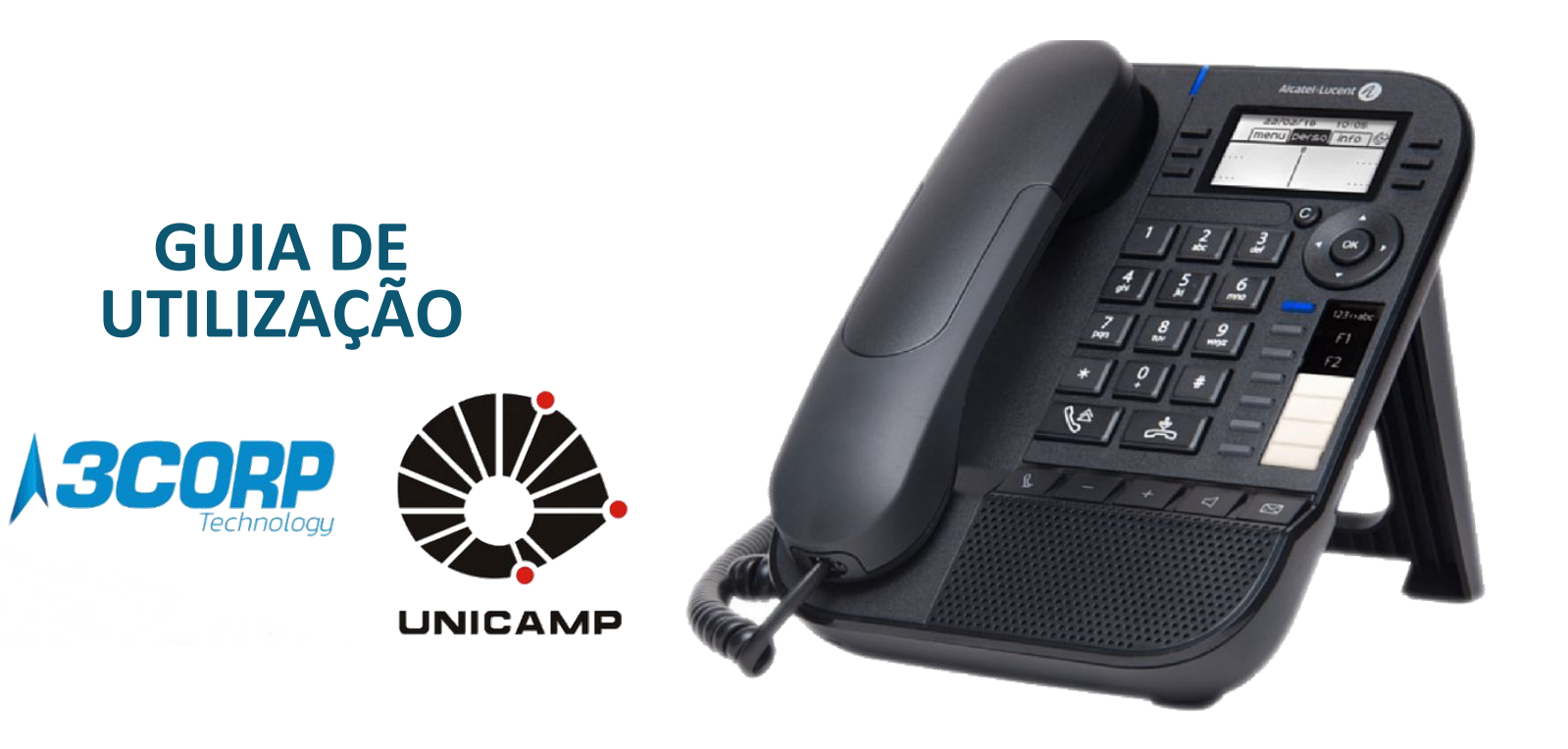

# **INTRODUÇÃO**

- Este Treinamento foi elaborado para auxiliá-lo na utilização do sistema de telefonia Alcatel.
- A seguir, apresentaremos a descrição dos aparelhos telefônicos VOIP, as facilidades e seus respectivos códigos para o usuário do ramal.
- Os aparelhos são pré-configurados baseado em um padrão adotado pela empresa.

## **APARELHO MOD. 8018**

#### 1.1 8018 DeskPhone

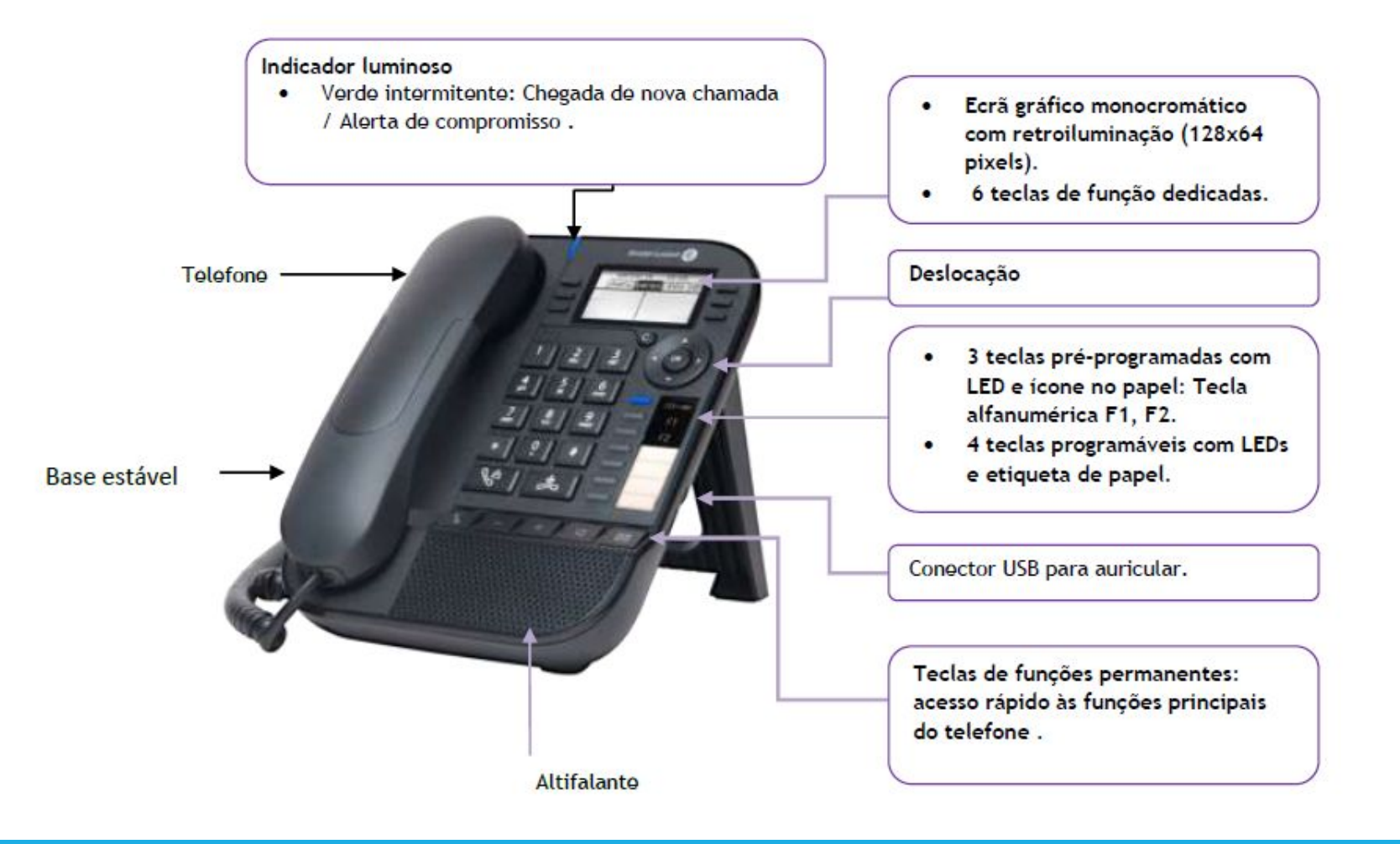

# **TECLAS DE AUDIO**

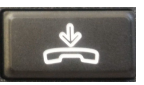

**Tecla Desligar**: para desligar uma chamada.

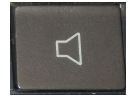

**Tecla Viva Voz/ Hands Free**: Para fazer uma chamada ou atender sem levantar O monofone.

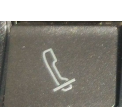

**Tecla Mute**:

- **•Em conversação**: Aperte essa tecla e o seu correspondente não escuta a comunicação.
- **Sem comunicação**: Aperte essa tecla e é ativado o modo de atendimento Automático.

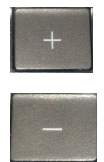

**Tecla Volume**: Para aumentar e reduzir o volume do alto-falante, do monofone ou do toque de chamada.

# **TECLAS DE NAVEGAÇÃO**

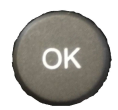

**Tecla OK**: Permite validar as diferentes escolhas e opções propostas que poderão ser programadas ou configuradas.

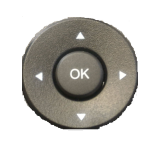

**Navegar para a esquerda/ para direita**: permite ir de uma página para outra.

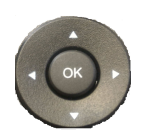

**Navegar para cima/ para baixo**: permite deslocar pelo conteúdo de uma página.

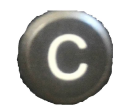

#### **Tecla Voltar / Sair**

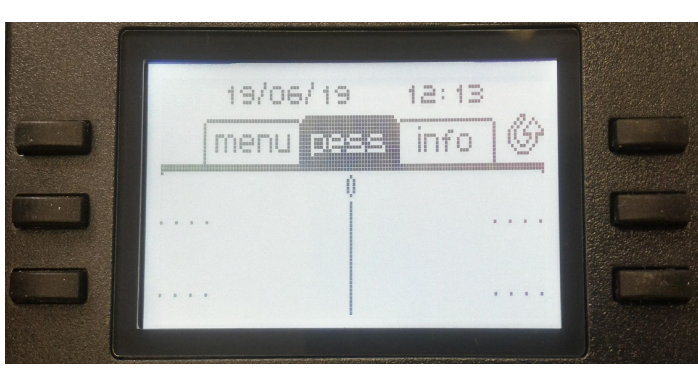

**Página menu**: Contem menu de facilidades e funções que podem ser ativadas/desativadas no telefone. **Página Pess**: Contém teclas de linhas, teclas de marcação rápida **Página Info**: Contém informações sobre o estado

do telefone: nome, nº ...

# **TECLAS DE FUNÇÃO E PROGRAMÁVEIS**

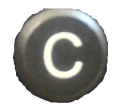

#### **Tecla Retroceder/Sair/Retrocesso**

Utilize esta tecla para voltar ao passo anterior. Utilize este tecla para voltar à página inicial (premir continuamente) Utilize esta tecla para eliminar um número ou um carácter numa caixa de marcação/texto.

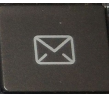

**Tecla Caixa de Correio:** Se esta estiver intermitente, indica a existência de uma mensagem de voz, uma nova mensagem de texto, ou ainda chamadas perdidas (não atendidas).

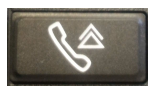

**Tecla Rediscar:** para voltar a ligar para o último número discado.

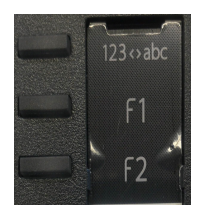

**Linhas alternativas:** Usadas para atender duas chamadas simultaneamente. Se receber uma chamada no momento em que estiver em ligação, a tecla **F2** irá piscar. Basta apertar a tecla para que a segunda chamada seja atendida, mantendo a primeira em espera.

**F1 - 1º linha F2 - 2º linha**

### **ACESSAR LINHA EXTERNA**

**Função:** Acesso à linha externa **Prefixo :** 0 **Procedimento:**. Digite 0 + número externo.

## **CADEADO ELETRÔNICO**

**Função:** Bloquear o ramal a fazer chamadas externas. **Prefixo ativar:** \*8 **Procedimento ativar:** Retire o fone do gancho , digite \*8 e desligue.

**Prefixo desativar:** #8

**Procedimento desativar:** Retire o fone de gancho, digite #8 + senha (4 dígitos) e desligue.

### **DESVIO IMEDIATO (SIGA-ME)**

**Função:** Desvia as chamadas do seu ramal a outro, independente de seu estado (livre ou ocupado). Qualquer chamada para esse ramal será imediatamente desviada para o ramal programado.

**Prefixo:** \*51

**Procedimento:** Retire o fone do gancho , digite \*51 e o ramal para o qual deseja desviar as ligações e desligue. **Obs.: Caso o ramal esteja bloqueado (através da facilidade de cadeado), não será possível efetuar o desvio, será necessário desbloqueá-lo.**

Para cancelar a facilidade, tire do gancho e digite o código #51.

#### **DESVIO POR OCUPADO**

**Função:** Desviar as chamadas do seu ramal à outro, apenas quando o seu ramal estiver ocupado. **Prefixo :** \*50

**Procedimento:** Retire o fone do gancho , digite \*50 e o ramal que deseja receber as ligações e desligue.

**Obs.: Caso o ramal esteja bloqueado (através da facilidade de cadeado), não será possível efetuar o desvio, será necessário desbloqueá-lo.**

Para cancelar a facilidade, tire do gancho e digite o código #50.

## **DESVIO POR OCUPADO OU NÃO ATENDIMENTO**

**Função:** Desviar as chamadas do seu ramal para outro, quando o ramal estiver ocupado ou não atender.

**Prefixo :** \*53

- **Procedimento:** Retire o fone do gancho, digite \*53 e o ramal que deseja receber as ligações e desligue.
- **Obs.: Caso o ramal esteja bloqueado (através da facilidade de cadeado), não será possível efetuar o desvio, será necessário desbloqueá-lo.**

Para cancelar a facilidade, tire do gancho e digite o código #53.

#### **DESVIO POR NÃO ATENDIMENTO**

**Função:** Desviar as chamadas do seu ramal à outro, apenas quando não atender.

**Prefixo :** \*52

- **Procedimento:** Retire o fone do gancho, digite \*52 e o ramal que deseja receber as ligações e desligue.
- **Obs.: Caso o ramal esteja bloqueado (através da facilidade de cadeado), não será possível efetuar o desvio, será necessário desbloqueá-lo.**
- Para cancelar a facilidade, tire do gancho e digite o código #52.

## **CAPTURAR CHAMADA DE RAMAL ESPECÍFICO**

**Função:** Efetuar uma captura de chamada de um ramal específico (não precisa estar no mesmo grupo)

**Prefixo:** \*41

**Procedimento:** Retire o fone do gancho , digite \*41 + número do ramal que está tocando.

## **CAPTURAR CHAMADA DO MESMO GRUPO**

**Função:** Capturar a chamada de um ramal que está no mesmo grupo de captura. Geralmente o grupo será pré-definido pelo gestor da área.

**Prefixo :** \*40

**Procedimento:** Quando algum ramal do seu grupo estiver tocando, retire o fone do gancho, digite \*40.

## **TRANSFERÊNCIA DE CHAMADAS**

**Função:** Para transferir uma ligação para outro ramal **Procedimento:** Existem dois tipos de transferência:

- **→ Transferência sem anúncio :** aperte o número do ramal desejado e desligue .
- **→ Transferência com anúncio :** aperte o número do ramal desejado, aguarde o atendimento para informar a ligação e desligue.

**Obs. Em caso de ramais analógicos digitar flash e em seguida o número do ramal para a transferência, aguardar para informar ou desligue para transferir.**

## **ENVIO DTMF – PÓS DISCAGEM**

**Função:** Envio de dígitos. Normalmente utilizado para consultas bancárias, chamada 0800, cartões de créditos ou outras chamadas que necessitem o envio de digitos pela linha telefônica.

**Prefixo :** "*Enviar DTMF "* (Tecla Dinâmica do aparelho IP).

**Procedimento:** Após estabelecer uma chamada, localize a opção **Enviar DTMF** e aperte a tecla correspondente a facilidade, conforme procedimento abaixo (Teclas Dinâmicas do aparelho):

**Obs. Função necessária somente para aparelhos Digitais ou IPs**.

Efetue a ligação para o local desejado:

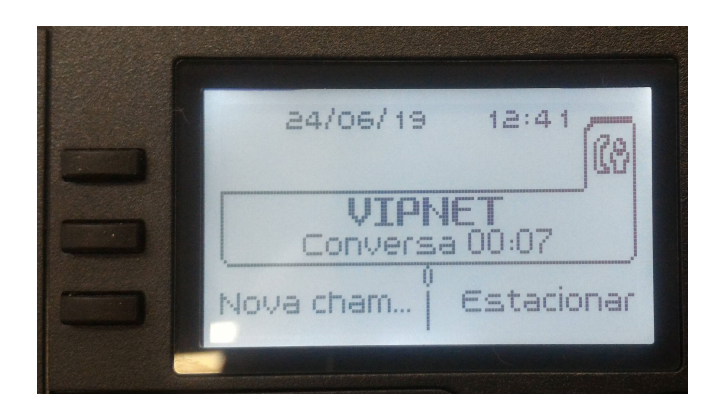

Aperte a tecla de navegação para baixo (seta pra baixo):

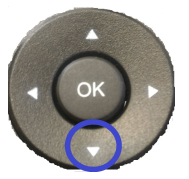

Escolha a opção "**Enviar DTMF"** apertando o botão correspondente, conforme imagem abaixo:

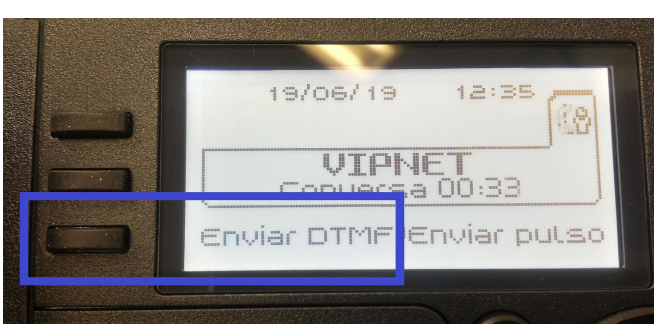

Após a seleção, o aparelho habilitará o envio dos dígitos para que seja escolhida a opção do atendimento automático

#### **CANCELAR CONSULTA AO RAMAL / ALTERNAR ENTRE LIGAÇÕES**

**Função:** Cancelar uma consulta no caso de digitação incorreta ou alternar entre ligações. **Sufixo :** 1

**Procedimento cancelar consulta:** Quando o ramal que foi digitado estiver errado, digitar 1.

**Procedimento alternar ligações:** Quando estiver estabelecida 2 ligações (interna ou externa), é possível alternar entre as 2 ligações, utilizando o dígito **1.**

**Procedimento adotado para todos os ramais digitais, porém para o modelo 8018 alternar entre uma chamada e outra, também é possível executar com as teclas F1 e F2.**

#### **CHAMADA DE RETORNO AUTOMÁTICO**

**Função:** A facilidade Retorno Automático é utilizada quando você liga para um ramal e este está ocupado, caso queira que retorne a ligação automaticamente ao desocupar.

**Sufixo :** 2

**Procedimento :** Ao verificar que o ramal está ocupado ou ao ouvir a mensagem de retorno automático, digite 2.

#### **CONFERÊNCIA ATÉ 3 PARTICIPANTES (P/ APARELHOS 8018 – TECLAS DINÂMICAS)**

**Função:** Estabelecer uma conexão com duas chamadas simultâneas.

**Prefixo :** 3

**Procedimento :** Discar para o primeiro número aguardar atender, discar para o segundo número, ao atender, digite 3 (Ou ainda apertar a tecla dinâmica conferência).

**Obs.: As conferências podem ser feitas com ramais internos ou ligações externas. Para ligações externas requer um privilégio ao ramal, sendo possível ser configurado através de solicitação.**

#### **CONFERÊNCIA ATÉ 3 PARTICIPANTES (P/ APARELHOS ANALÓGICOS)**

**Função**: Estabelecer uma conexão com até 3 chamadas chamadas simultâneas. Procedimento : Estabelecer a primeira ligação, aperte a tecla "flash" efetue a segunda ligação, aperte novamente a tecla flash e digite 3. Pronto a conferência a 3 está estabelecida.

**Obs.: A quantidade de 3 participantes está incluindo o ramal originador.**

# **FONE DE OUVIDO (HEADSET)**

Utilização de fone de ouvido: Conectar o fone de ouvido na entrada USB (lateral) do aparelho. O aparelho irá reconhecer o headset automaticamente.

# **MODIFICAÇÃO DE SENHA PERSONALIZADA**

**Função:** Modificar a senha do ramal

**Prefixo :** \*65

**Procedimento:**. Digite \*65 + a senha atual + a nova senha + confirme a nova senha.

**Obs.: Recomendamos que seja efetuada a troca da senha padrão do sistema para que através da facilidade de cadeado o ramal esteja protegido contra o uso de pessoas não autorizadas. Senha padrão: 0000**

# **PROGRAMAÇÃO DE TECLAS**

**Função:** Programar discagem rápida ou serviço em tecla personalizada **Procedimento:** Seguir os passos abaixo:

Pressione a seta pra esquerda até selecionar a opção **menu**, e escolha a opção **Config**, conforme imagem abaixo:

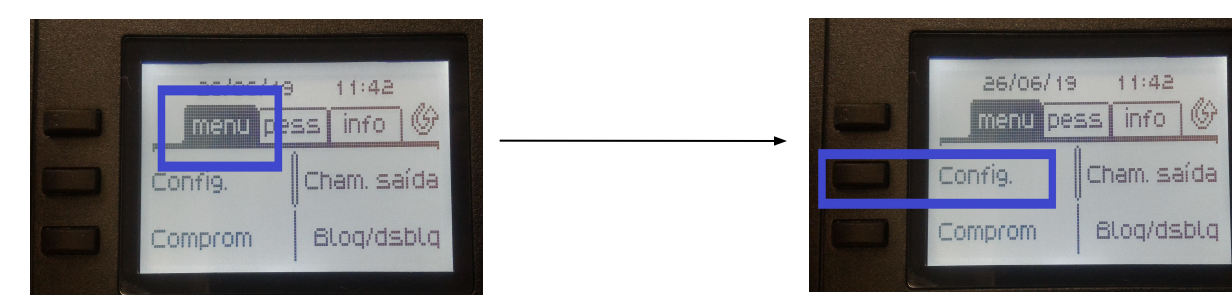

Em seguida escolha **Ramal** e **Prog teclas:**

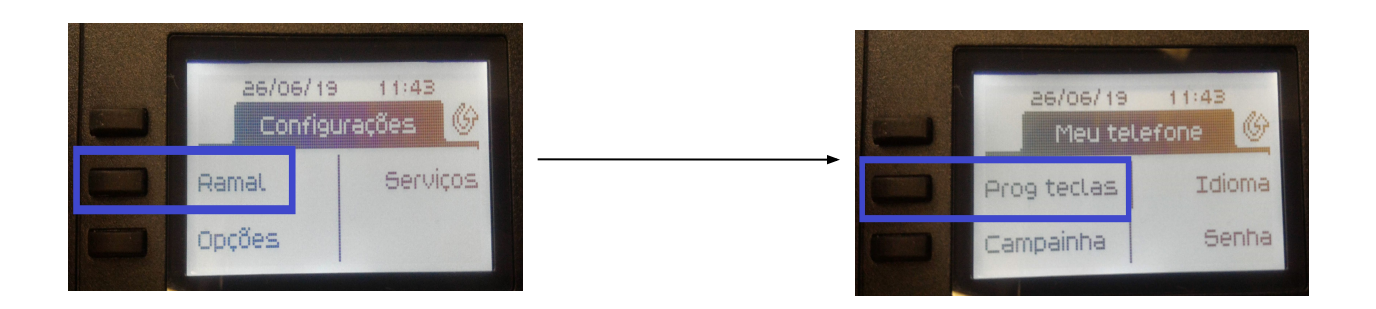

Digite a senha e tecle em **Aplicar** (a senha padrão é **0000**). Em seguida, escolha **Pg pessoal**:

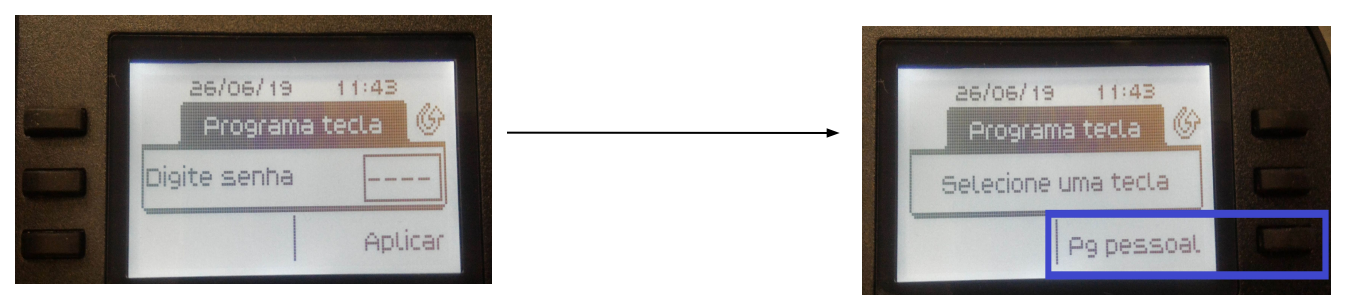

Na sequência são mostradas todas as teclas que podem ser programadas. No caso abaixo, todas as teclas estão disponíveis para programação, escolhemos a primeira e em seguida a opção **Disc. Abrev.** (discagem abreviada):

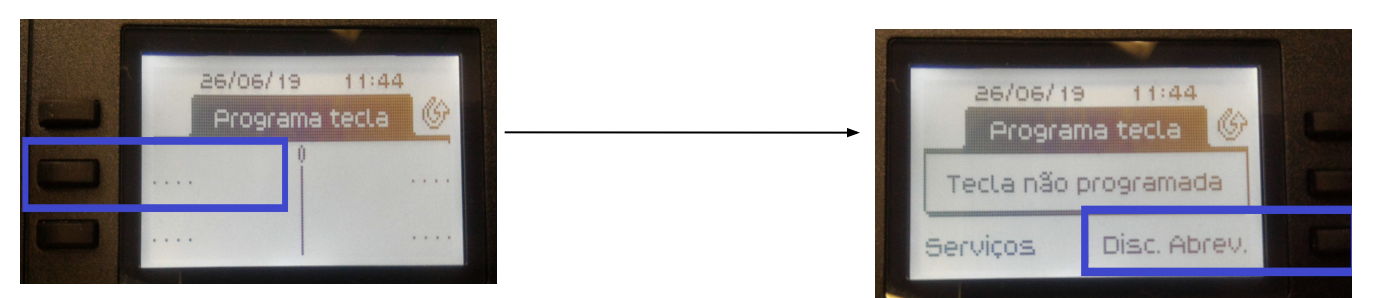

Adicione o número desejado e tecle **Aplicar** (caso seja um número externo, lembre-se de colocar um **0** no início). Após isso, será solicitado o **Rótulo** (nome do atalho). Caso deseje adicionar um nome, habilite a tecla de caracteres **123<>abc** e escreva o nome. Tecle **Aplicar** novamente.

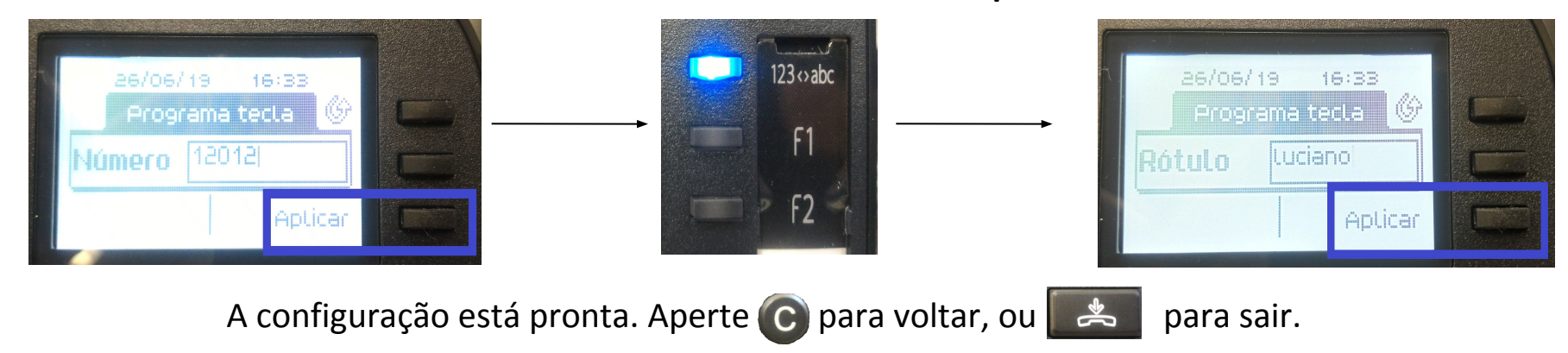

## **VERIFICANDO LOG DE CHAMADAS**

**Função:** Verificar log de chamadas (chamadas atendidas, discadas e perdidas)

**Procedimento:** Apertar a **Tecla caixa de correio,** localizar a opção **Log de chamada** e apertar a tecla ao lado correspondente conforme abaixo:

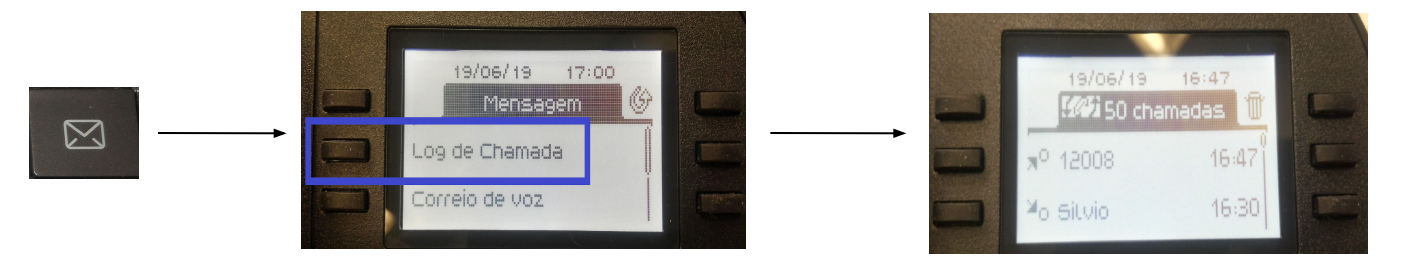

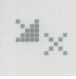

Indica chamada recebida e não atendida

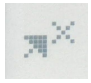

Indica chamada realizada e não atendida pelo destino

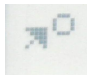

Indica chamada realizada e atendida pelo destino

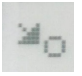

Indica chamada recebida e atendida

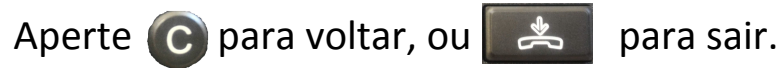